# **DNG Training**

IBM® Rational® DOORS® Next Generation StartUp Training - Modul 1

# Projektstart / Strukturelemente

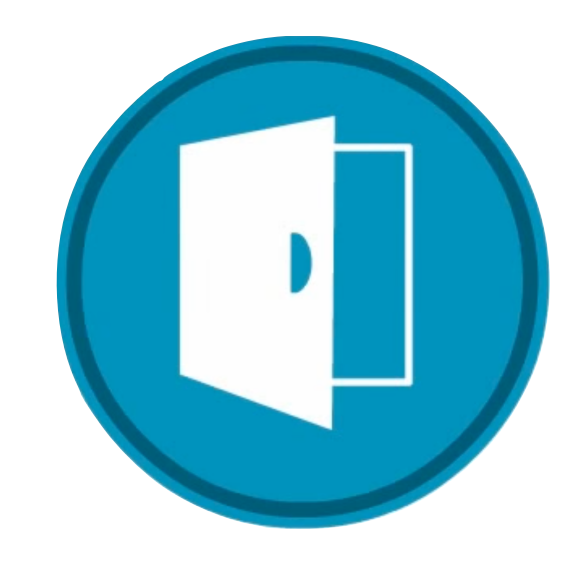

#### **Inhalt**

Schema Vorüberlegungen

Projekte anlegen

Artefakte definieren

Ordnerstruktur aufbauen

Projekttemplates

# **Die Reinkarnation**

Das klassische DOORS ist nach nunmehr über 25 Dienstjahren noch immer der Marktführer im Bereich der Anforderungsmanagement Werkzeuge. Allerdings ist und bleibt das klassische DOORS in dieser Fachdomäne isoliert. Der Weg zu hochintegrierten ALM / PLM Lösungen ist hiermit nicht gangbar. Aus diesem Grund hat IBM 2008 die Jazz Plattform mit ihren integrierten Lösungen für Anforderungsmanagement, Testmanagement, Workflow- und Workloadmanagement, Modellierung, etc. ins Leben gerufen. DOORS Next Generation ist in diesem Konglomerat für das Anforderungsmanagement verantwortlich und kommuniziert bei Bedarf über den freien OSLC Standard mit anderen Jazz Produkten (Rational Team Concert / Quality Manager / Design Manager) oder auch mit Produkten von Drittanbietern.

DOORS Next Generation ist kein klassisches DOORS mit einer neueren Oberfläche. DOORS Next Generation wurde von Grund auf neu designed und setzt auf eine komplett andere Architektur und neuere Technologien. Wie alle Jazz Produkte, so ist auch DOORS Next Generation nur noch mit einem Webbrowser zu bedienen.

Dennoch - manche Begrifflichkeiten und Konzepte haben es aus der alten DOORS Welt zu DOORS Next Generation geschafft.

Bei den Strukturelementen geht DOORS Next Generation jedoch einen völlig eigenen Weg. Wo es im klassischen DOORS nur Objekte und Module gab, gibt es nun Artefakte, welche Artefakt Typen als Bauvorlagen haben. Diese Artefakte haben wiederum unterschiedliche Darstellungsformen und können zudem auf die kurioseste Weise verschachtelt werden. Weiterhin lässt sich in DOORS Next Generation nahezu alles mit allem verlinken.

Hierdurch ergeben sich ganz neue Ansätze eine Projekt Dokumentation zu gestalten - aber sehen Sie selbst….

### Inhaltsverzeichnis

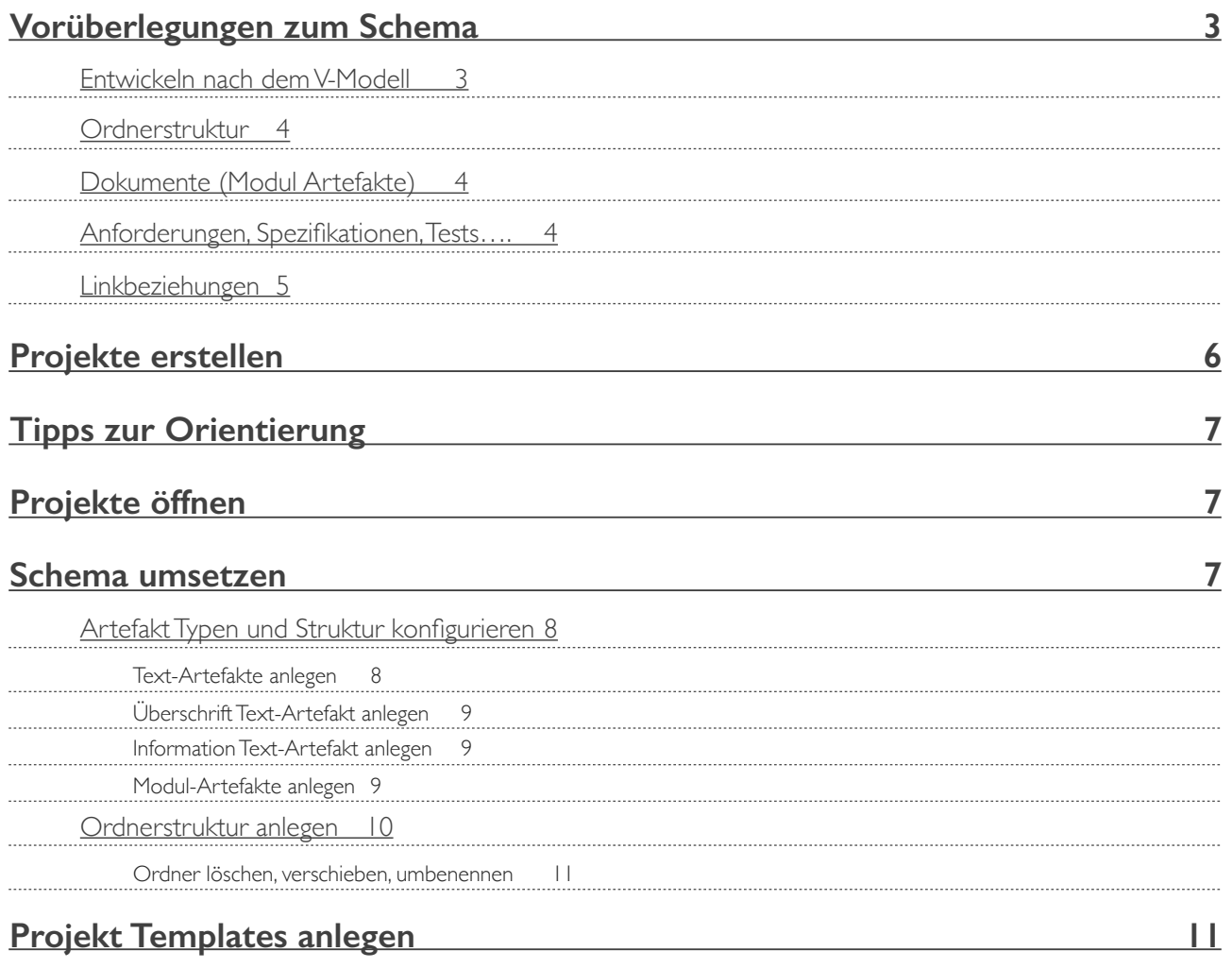

# **Vorüberlegungen zum Schema**

Bevor man damit beginnt ein Anforderungsmanagement Werkzeug mit Inhalten zu füttern, bedarf es ein paar Vorüberlegungen zur gewünschten Struktur der Dokumentation. Diese bildet quasi das Fundament auf dem alles Weitere (Attributierung, Test Management, Workflows, User Management, etc.) aufbaut.

### **Entwickeln nach dem V-Modell**

In den meisten Projekten wird heutzutage nach einem Wasserfall oder V-Modell entwickelt. Auch lehnen sich die meisten Safety-Normen (IEC 61508, ISO 26262, Automotive Spice,…) im Entwicklungsprozess an ein V-Modell an. Aus diesem Grund wird in diesen Schulungsunterlagen auf ein einfaches V-Modell mit drei Ebenen zurückgegriffen.

Das hier verwendete V-Modell beginnt mit einem Lastheft Dokument, in dem die "High Level Requirements" des Produktes stehen. In diesem Dokument wird aus der Sicht des Anwenders beschrieben, was das spätere Produkt können muss. In der Ebene unter dem Lastenheft liegt das System Spezifikations-Dokument. Dieses beinhaltet die technischen Lösungen der "High Level Requirements". In einer weiteren Ebene teilt sich das Produkt in einzelne Fachbereiche (Module) auf. Beispielsweise zerlegt sich die Dokumentation an dieser Stelle in die Fachbereiche Hardware, Software und Mechanik. Dabei erhält jeder dieser Bereiche ein eigenes Dokument mit den spezifischen Modul Spezifikationen. Zu guter Letzt soll wenigstens auf der mittleren Ebene getestet werden, ob das Produkt so funktioniert, wie es spezifiziert wurde. Die hierfür notwendigen Test Spezifikationen liegen im System Test Dokument.

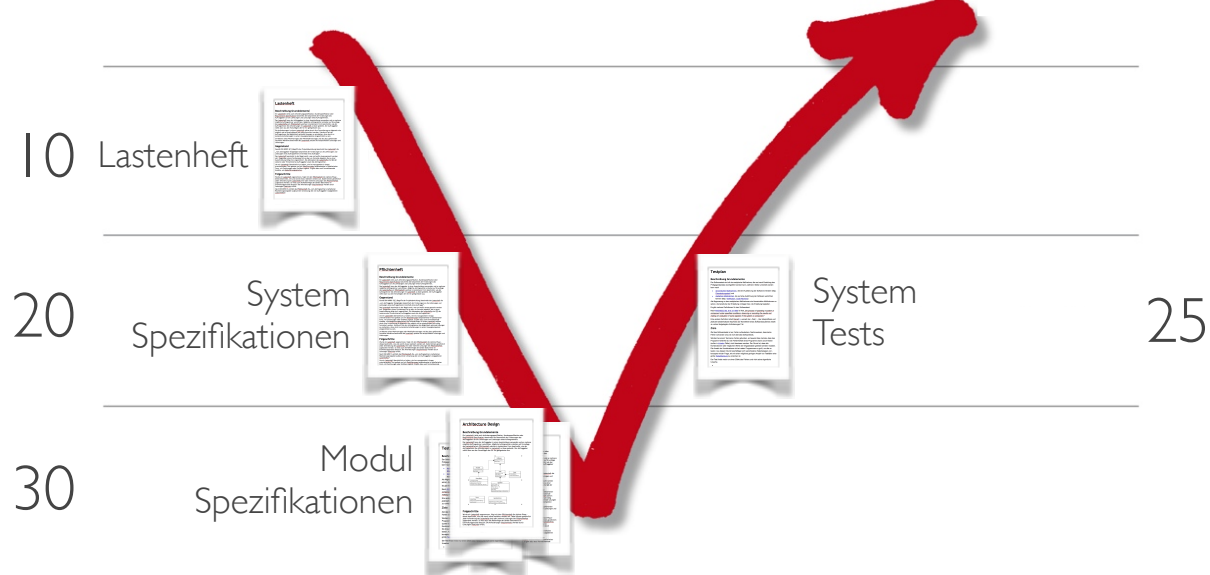

Schon in diesem kleinen, fiktivem Beispiel gibt es 6 unterschiedliche Dokumente. In realen Projekten kann die Anzahl der Dokumente je nach Komplexität schnell um einen zweistelligen Faktor ansteigen. Schon zu Beginn sollte es daher einfache Namenskonventionen und Regelungen zur einheitlichen Benamsung der Dokumente und anderer Elemente geben. Weiterhin sollten die Dokumente eines Projektes in eine Ordnerstruktur sortiert werden, welche die Übersichtlichkeit und Verstehbarkeit erhöht.

Bei dem Vorgänger von DOORS Next Generation (IBM Rational DOORS) hat es sich beispielsweise etabliert, das verwendete V-Modell durch eine Ordnerstruktur nachzubilden. Dies war im klassischen DOORS auch notwendig, da die Ordner alphanumerisch sortiert wurden und die Reihenfolge erst durch eine vorgesetzte Nummerierung sinnhaft wurde. Eine mögliche, simple Regel wäre die folgende:

Die linke Seite des V-Modells (Anforderungen / Spezifikationen) erhält von oben beginnend eine fortlaufende Nummerierung mit vollen Zehnerpotenzen (10, 20, 30, ...). Auf die zugehörige Testebene wird einfach eine 5 aufaddiert. Verwendete Dokumente werden nun in diese einfache Ordnerstruktur einsortiert.

#### **Info**

Das hier verwendete, exemplarische V-Modell ist sehr stark vereinfacht. Es wurde bewusst auf nicht funktionale Anforderungen, Architektur- und Schnittstellendokumente verzichtet, da diese keine neuen Anforderungen an die DOORS Next Generation Konfiguration stellen würden.

### **Ordnerstruktur**

Auch in DOORS Next Generation ist es sinnvoll die Ordnerstruktur über eine Nummerierung an das verwendete V-Modell anzulehnen.

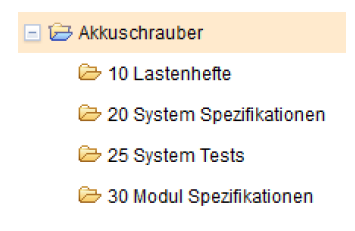

# **Dokumente (Modul Artefakte)**

In die eben definierte Ordnerstruktur sollen nun die Dokumente der unterschiedlichen V-Modell Ebenen einsortiert werden. Den Begriff "Dokument" wird der Benutzer in DOORS Next Generation allerdings vergeblich suchen. Anstelle der Dokumente bietet DOORS Next Generation lediglich die Artefakte als weitere Bausteine der Projekt Dokumentation an. Der Begriff "Artefakt" ist von IBM bewusst schwammig gewählt, denn Artefakte können in DOORS Next Generation für viele unterschiedliche Dinge benutzt werden:

- Artefakte können eines von vier verschiedenen Darstellungsformaten haben (Text, Modul, Diagramm, Sammlung)
- Artefakte können vom Benutzer selber definiert werden (unterschiedliche Artefakt Typen)
- Artefakte können durch Nutzerattribute oder Workflows erweitert werden
- Artefakte können über unterschiedliche Linkbeziehungen verlinkt werden

An die Stelle der Dokumente treten in DOORS Next Generation die Artefakte mit dem Darstellungsformat "Modul". Module sind den Benutzern des klassischen DOORS bestens bekannt. Ein Modul ähnelt in seiner Darstellung, einer Mischung aus WORD und Excel. Module zeigen zeilenweise die beinhalteten Anforderungen, Spezifikationen, Tests,… und spaltenweise ihre Attribute an. Sie sind somit perfekt für die Methodik des Anforderungsmanagements geeignet.

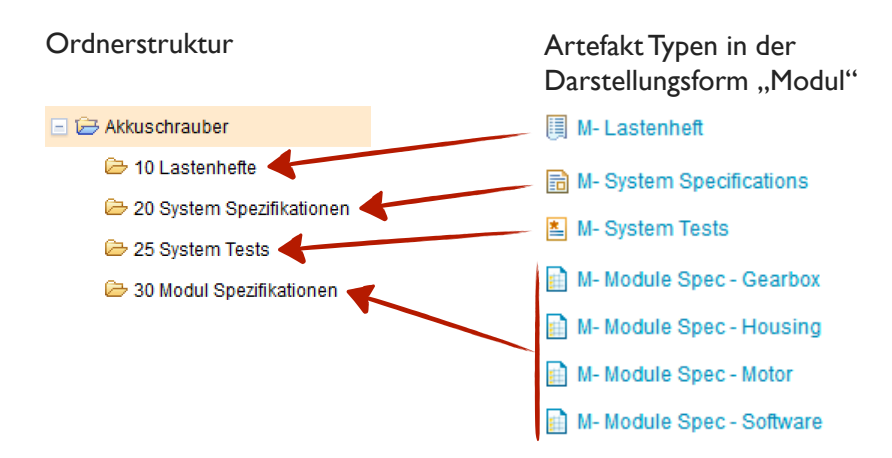

### **Anforderungen, Spezifikationen, Tests….**

Module können in DOORS Next Generation nicht einfach mit textuellen Inhalten beschrieben werden, sondern sie zeigen den Text Inhalt von anderen Artefakten an. Diese Artefakte haben das Darstellungsformat "Text" und werden beginnend mit einer projektübergreifenden ID zeilenweise dargestellt.

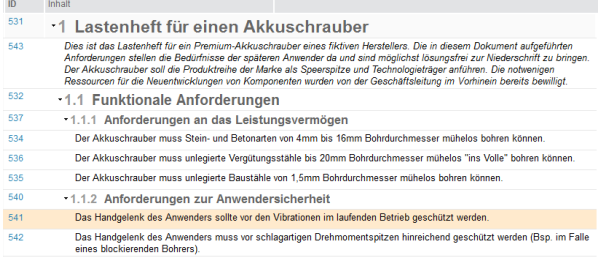

Es bedarf also weiterer Artefakt Typen, um die Modul Artefakte mit Inhalten zu füllen. Im Normalfall wird für jeden Modul Artefakt Typen (Lastenheft, System Spezifikation, System Test,…) ein eigener Text Artefakt Typ (High Level Requirements, System Specification, System Test Case,…) zur Verfügung gestellt.

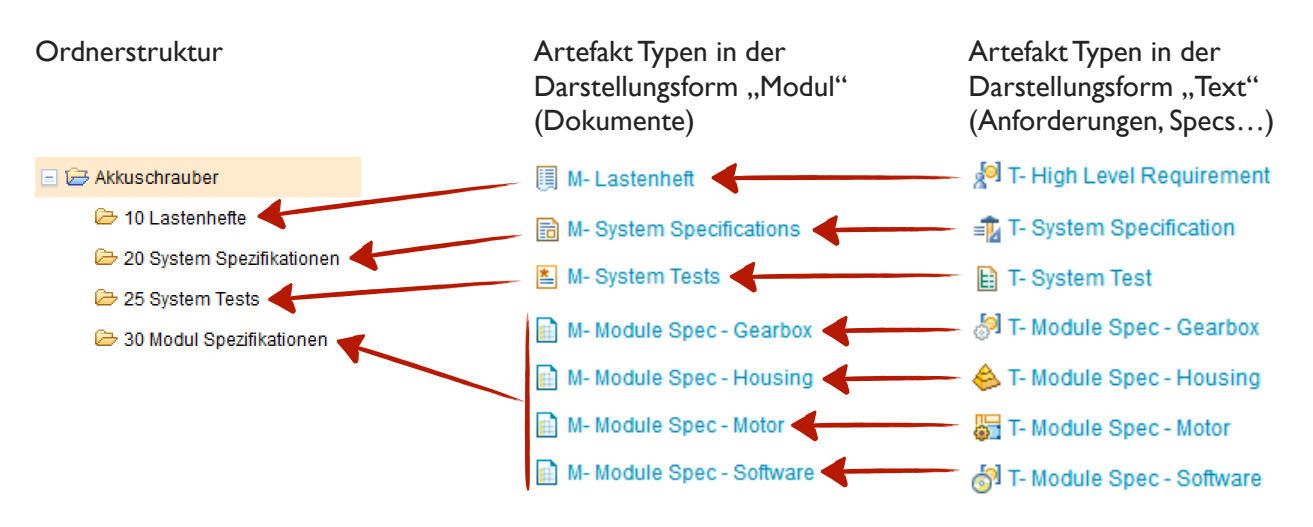

In DOORS Next Generation würde die Darstellung am Beispiel einer Lastenheft Anforderung wie folgt ausschauen:

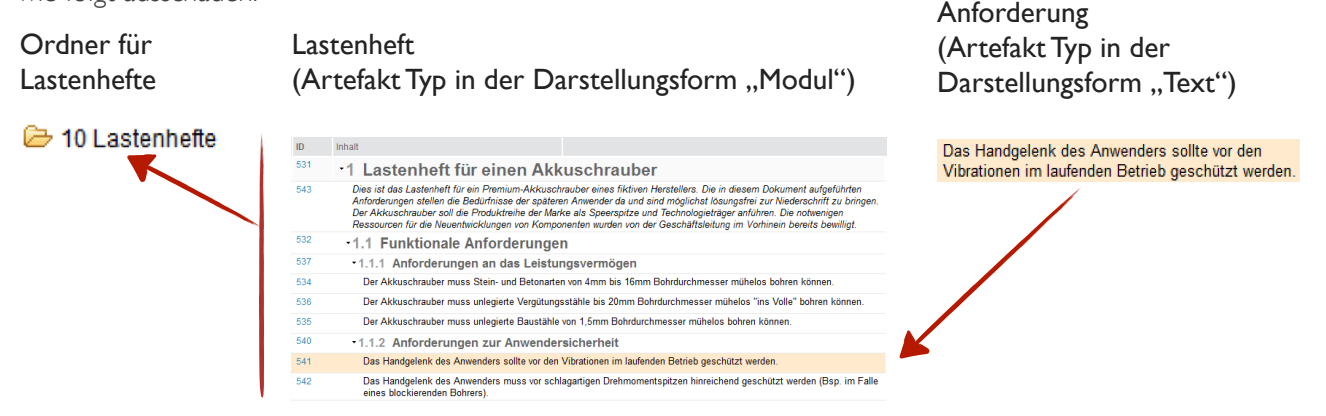

### **Linkbeziehungen**

Zu guter Letzt müssen in die Vorüberlegungen auch noch die Linkbeziehungen mit einfließen. Normen sprechen hier oft von bidirektionalen Beziehungen, was leider schnell zu Missverständnissen führt. Gemeint sind hiermit Beziehungen, die von beiden Seiten sichtbar sind. Eine unidirektionale wäre beispielsweise ein Link auf eine Webseite. Hier wüsste die Webseite selber nichts von dem Link. In Anforderungsmanagement Werkzeugen sind Linkbeziehungen immer zielgerichtet und von beiden Seiten sichtbar. Die erforderlichen Linkbeziehungen sollten vor Beginn der Konfiguration im verwendeten V-Modell eingezeichnet und mit den Projektverantwortlichen diskutiert werden.

In DOORS Next Generation können Artefakte (unabhängig von der Darstellungsform) miteinander über selbst definierte Linkbeziehungen verlinkt werden. Seit 2016 ist es nunmehr auch möglich das Linkschema aus dem V-Modell, für die Benutzer von DOORS Next Generation, durch den Einsatz von Linkregeln verbindlich zu machen.

Im Gegensatz zum klassischen DOORS haben Linktypen in DOORS Next Generation zwei unterschiedliche Benamsungen. Je nach Blickrichtung bekommt die "erfüllt" Beziehung hierdurch beispielsweise die Bezeichnungen "satisfies" oder "is satisfied by".

Im klassischen DOORS war es technisch unmöglich zwei Dokumente durch unterschiedliche Linktypen zu verbinden. In DOORS Next Generation ist dies hingegen problemlos machbar.

Linkbeziehungen sind im Grunde das Kerngeschäft eines Anforderungsmanagement Werkzeuges. Ohne Sie gäbe es wenige gute Gründe für diese Werkzeugkategorie.

Mehr zu diesem Thema im Teil "Traceability"...

# **Projekte erstellen**

DOORS Next Generation ist lediglich ein Produkt aus der Jazz Familie, welches für die Fachdomäne "Anforderungsmanagement" zuständig ist. Bei Bedarf kann DOORS Next mit weiteren Jazz Produkten ergänzt werden, welche für die Bereiche Qualitätsmanagement (Quality Manager), oder Taskmanagement / agile Entwicklungsplanung (Team Concert), oder Änderungs- und Konfigurationsmanagement verantwortlich sind. Werden alle obigen Optionen installiert und lizenziert, so kann der Benutzer ein sogenanntes ALM Projekt (Application Lifecycle Project) erstellen, welches die Funktionalität des Anforderungsmanagements durch die bereits erwähnten Fachdisziplinen ergänzt.

Aus diesem Grund hat der Benutzer beim Erstellen eines neuen Projektes die Wahl zwischen einem ganzheitlichem ALM Projekt (in der Jazz Welt als "Lebenszyklusprojekt" bekannt), welches automatisch mehrere Jazz Produkte kombiniert, oder aber auf eine Fachdomäne (Anforderungsmanagement, Testmanagement, etc.) spezialisiertes Projekt (in der Jazz Welt als "Projektbereich" benammst).

Neue Projekte lassen sich über die "Home" Seite der Jazz Team Server Installation anlegen.

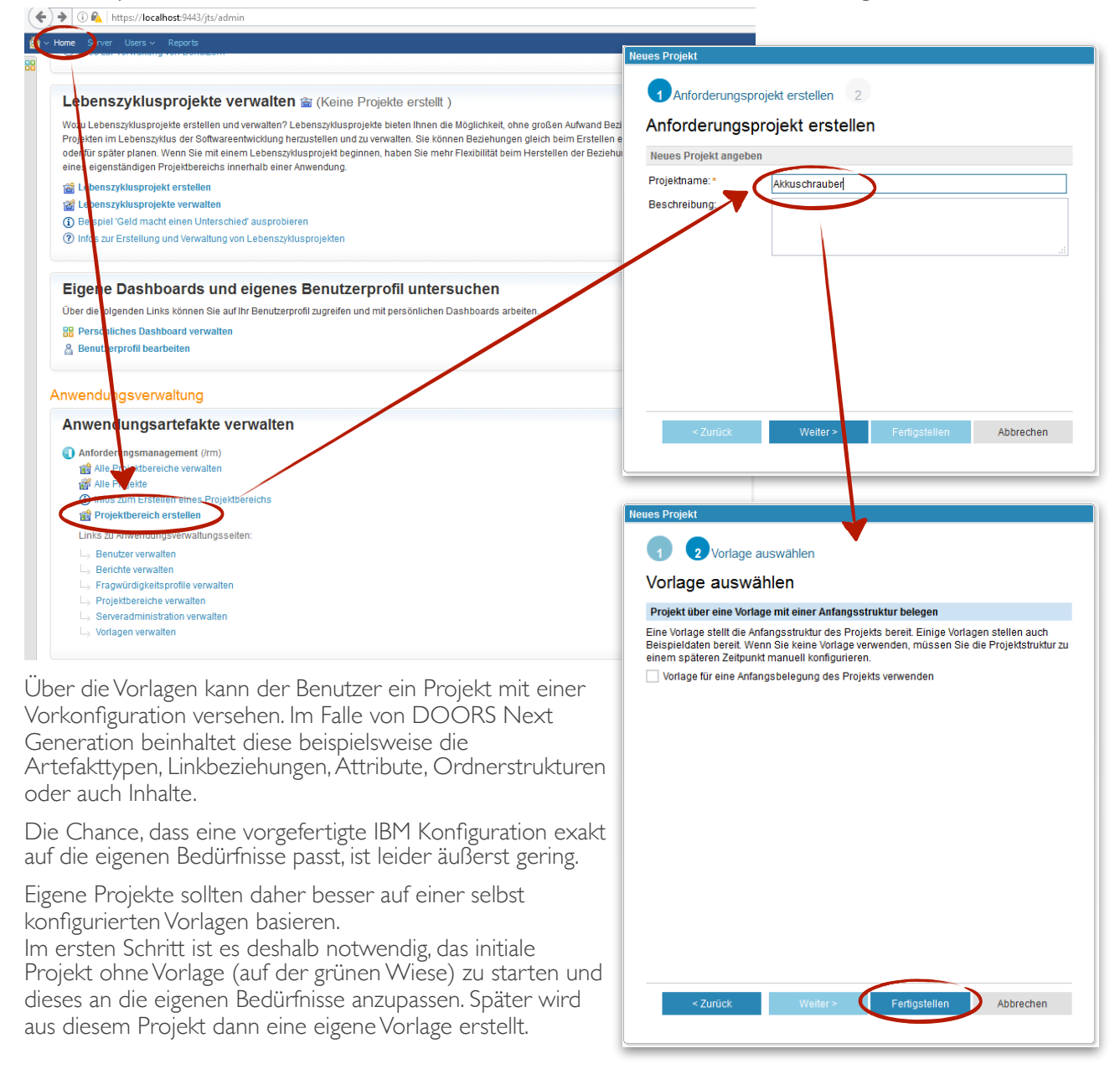

# **Tipps zur Orientierung**

Jazz leitet den Benutzer nach dem Erstellen eines Projektbereiches direkt auf die Webseite der entsprechenden Fachdomäne weiter - in diesem Fall DOORS Next Generation.

Alle Jazz Produkte haben eine nahezu identisch gestaltete Weboberfläche, was die Orientierung für Neueinsteiger etwas schwierig macht. An dieser Stelle hilft meist ein kurzer Blick in den Kopfbereich, oder die URL. In diesem Fall steht das Kürzel "rm", was dem Benutzer signalisiert, dass er sich gerade auf der DOORS Next Generation Weboberfläche befindet (rm -Requirements Management).

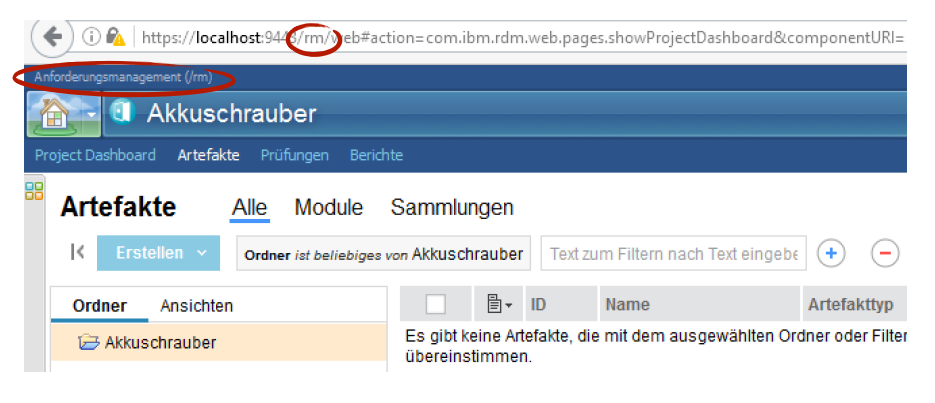

 $\left(\leftarrow\right)$  (i)  $\mathbb{P}_{\!\!\mathbf{A}}$  | https://localhost:9443/jts/dashboard

rsönliche Dashboards Administrator's Dashboard 88 Alle persönlichen Dashboards

Anforderungsmanagement Eigene Projekte Alle Projekte

# **Projekte öffnen**

Über die Startseite der Jazz Umgebung lassen sich Projekte gezielt aufrufen.

https://localhost:9443/jts/

Das kleine Häuschen bringt den Benutzer immer direkt zu dieser Startseite des Jazz Servers zurück.

Über das Dropdown Menü lassen sich Projekte der einzelnen Fachdomänen aufrufen.

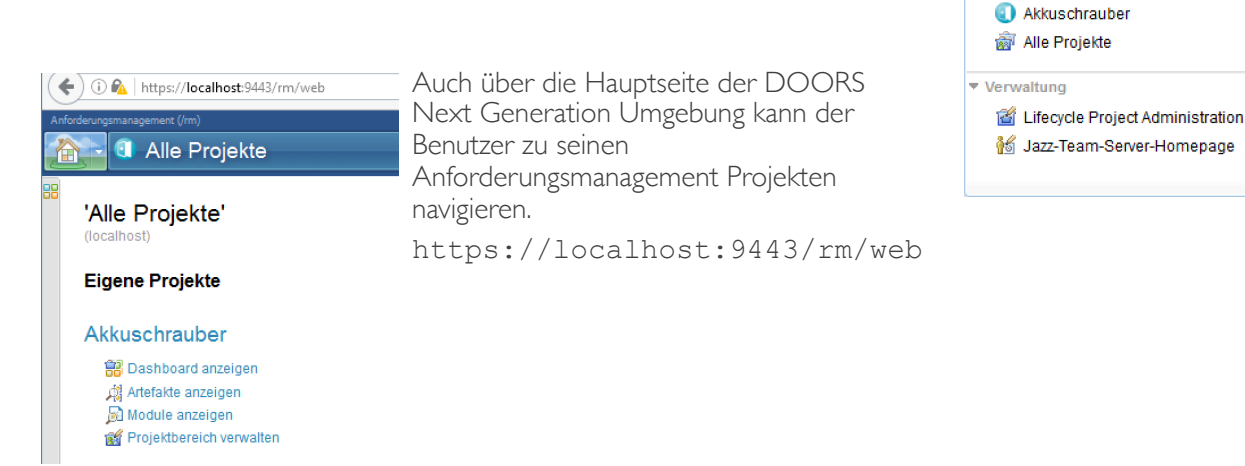

# **Schema umsetzen**

Über das Zahnrad im Kopfbereich lassen sich die Projekteigenschaften (Artefakt Typen, Attribute, Datentypen, Linkbeziehungen, etc.) eines Anforderungsmanagement Projektes konfigurieren.

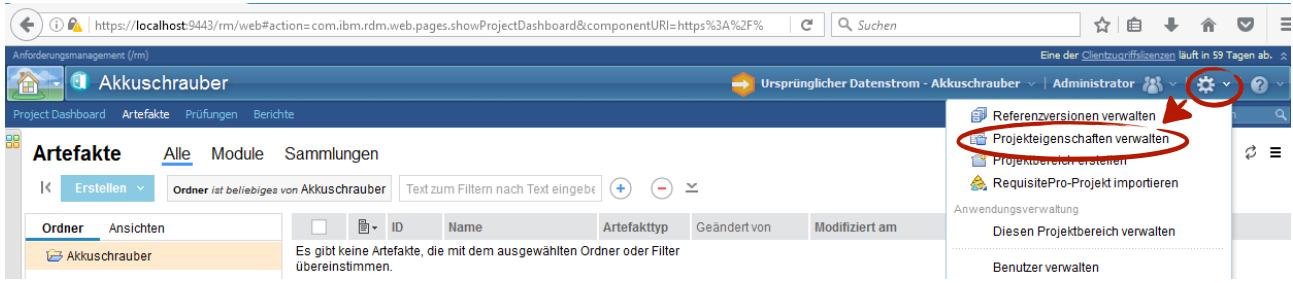

# **Artefakt Typen und Struktur konfigurieren**

Über den Reiter "Artefakttypen" lassen sich neue Typen in einem Projekt anlegen und strukturieren.

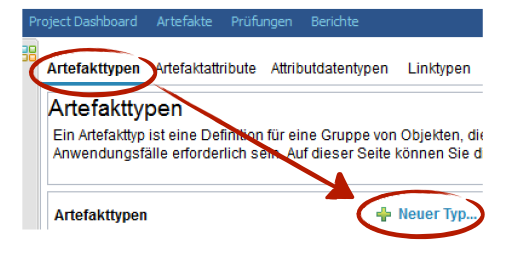

#### **Text-Artefakte anlegen**

Unter einem Text-Artefakt versteht man in DOORS Next Generation alle Artefakte, die später einzelne Anforderungen, Spezifikationen, Tests, Überschriften, etc. aufnehmen. Im klassischen DOORS wären diese am ehesten mit den Objekten vergleichbar. Wobei es im klassischen DOORS keine unterschiedlichen Objekt Typen gibt. In der Siemens Polarion Welt würde man den Vergleich zu den WorkItem Typen ziehen.

Die Text Artefakte sollten immer vor den Modul-Artefakten erstellt werden, da beim Erstellen der Modul-Artefakte die zugehörigen Text-Artefakte eingebunden werden.

#### **Best Practice Tip**

Im späteren Projekt werden meist unterschiedliche Artefakt Formate verwendet (Text, Modul, Diagramm, Sammlung). Hat man nun ein Artefakt vor sich, so ist es oftmals nicht sofort ersichtlich, um welches Artefakt Format es sich hierbei handelt. Ist es beispielsweise eine einzelne Spezifikation, oder ein Spezifikations Dokument?

Schon aus diesem Grund sollten die Artefakt-Typen mit einem Prefix versehen werden, welcher das Standardformat für diesen Typen widerspiegelt.

lení Bu s Rule **Th** Co **SI** Featur **IP** Gr **合** Head **M** Non Fu  $\Box$  Pro 国<sub>S</sub>  $\mathbf{B}$ Þ

verifies

Eine einfache Variante wäre der Prefix "T-" für Text, "M-" für Modul,....

<sup>[9]</sup> T- High Level Requirement Die Artefakte werden von DOORS Next Generation in einer T-Module Spec - Gearbox alphanumerisch sortierten Liste T- Module Spec - Housing 图 T- Module Spec - Motor T-Module Spec - Software Fig T- System Specification **A** T- System Test

Jeder Artefakt-Typ sollte ein eigenes Icon bekommen, welches an dieser Stelle aus einem begrenztem Pool ausgesucht werden muss.

Alle gerade erstellten Artefakte müssen das "Text" Standardformat haben.

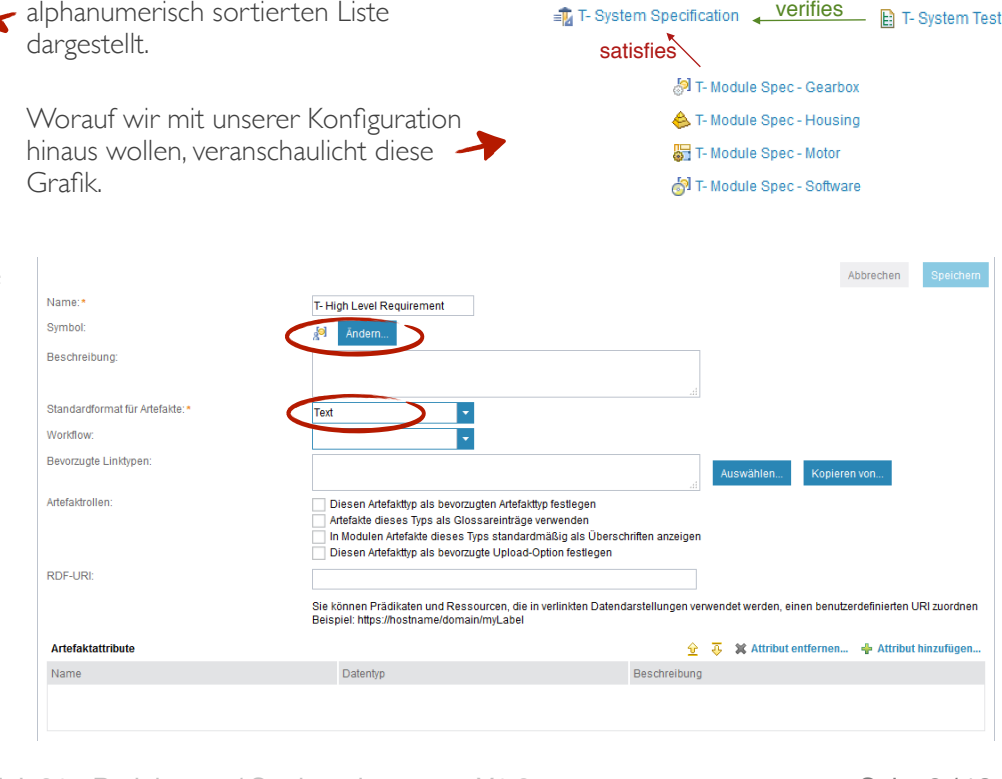

satisfies

<sup>5</sup> T- High Level Requirement

### **Überschrift Text-Artefakt anlegen**

Einen kleinen Sonderfall stellen die Überschriften in den Modulen dar. Diese sind ebenfalls Text-Artefakte, benötigen aber das Setzen einer Checkbox um von DOORS Next Generation als Überschrift erkannt und formatiert zu werden.

#### **Best Practice Tip**

Es ist ausreichend einen einzelnen Überschrifts-Artefakttypen zu definieren, der in allen unterschiedlichen Ebenen des V-Modells verwendet wird.

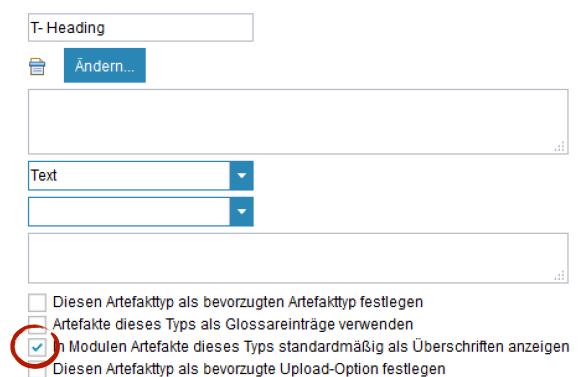

#### **Information Text-Artefakt anlegen**

Nutzer des klassischen DOORS kennen das Problem. Oftmals muss in einem Modul reiner Informationstext untergebracht werden, welcher nichts mit einer Anforderung oder einer Spezifikation zu tun hat. Da das klassische DOORS zwischen Objekten nicht differenziert (keine Objekt Typen), ist dem Leser eines Moduls oftmals unklar, ob es sich bei dem Objekt nun um eine zu erfüllende Anforderung (muss über "satisfies" Links in die Traceability eingebunden werden), oder um einen Prosa-Informationstext handelt. Als Workaround wird ein Enumerations-Attribut eingebaut, welches die Werte "Heading", "Information" und "Requirement" besitzt.

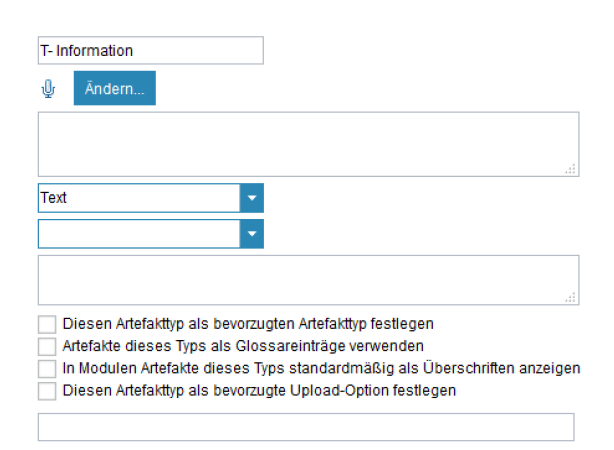

Jedem Objekt muss nun über dieses Attribut seine Bedeutung zugewiesen werden.

Da es in DOORS Next Generation die Unterscheidung in Artefakt-Typen gibt, macht es an dieser Stelle Sinn, ein eigenes Informations-Text-Artefakt zu erstellen. Genau wie bei den Überschriften ist es auch hier wieder ausreichend ein einzelnen Artefakttypen für die unterschiedlichen Ebenen im V-Modell bereitzustellen.

#### **Modul-Artefakte anlegen**

Als nächstes folgen die Modul-Artefakte, welche die Aufgabe der Dokumente übernehmen und somit als eine Art Container für Text- und Diagramm-Artefakte zu sehen sind. Sobald der Benutzer das Standardformat auf "Modul" ändert, öffnet sich der bevorzugte Modulinhalt. Mit dem grünen "+" Symbol muss der Benutzer nun das zuvor angelegte Überschriften- und Informations-Text-Artefakt und je nach Modul Typ den entsprechenden Text-Artefakt Typen zuordnen.

Im Lastenheft wäre das "T- Heading" Artefakt für die Überschriften verantwortlich und das "T- High Level Requirement" Artefakt für die Anforderungen. Das "T- Information" Artefakt ist in jedem Modul für die Informationstexte vorgesehen.

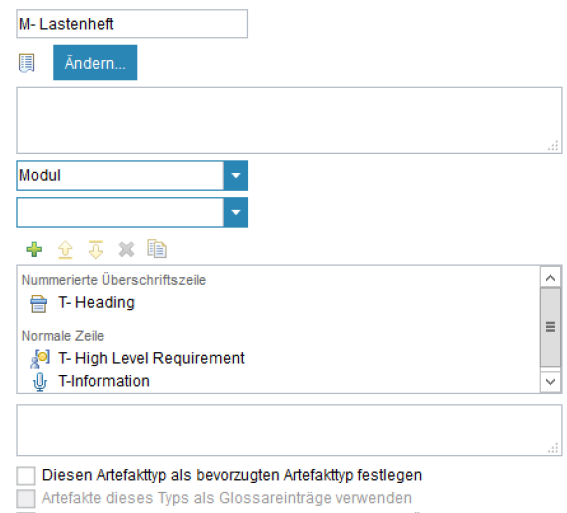

In Modulen Artefakte dieses Typs standardmäßig als Überschriften anzeigen Diesen Artefakttyp als bevorzugte Upload-Option festlegen

lässt sich die komplette Artefakt Struktur leider nicht auf einen Blick darstellen.

Die Grafik zur Rechten visualisiert die gerade konfigurierte Artefakt Struktur noch einmal etwas ansichtlicher.

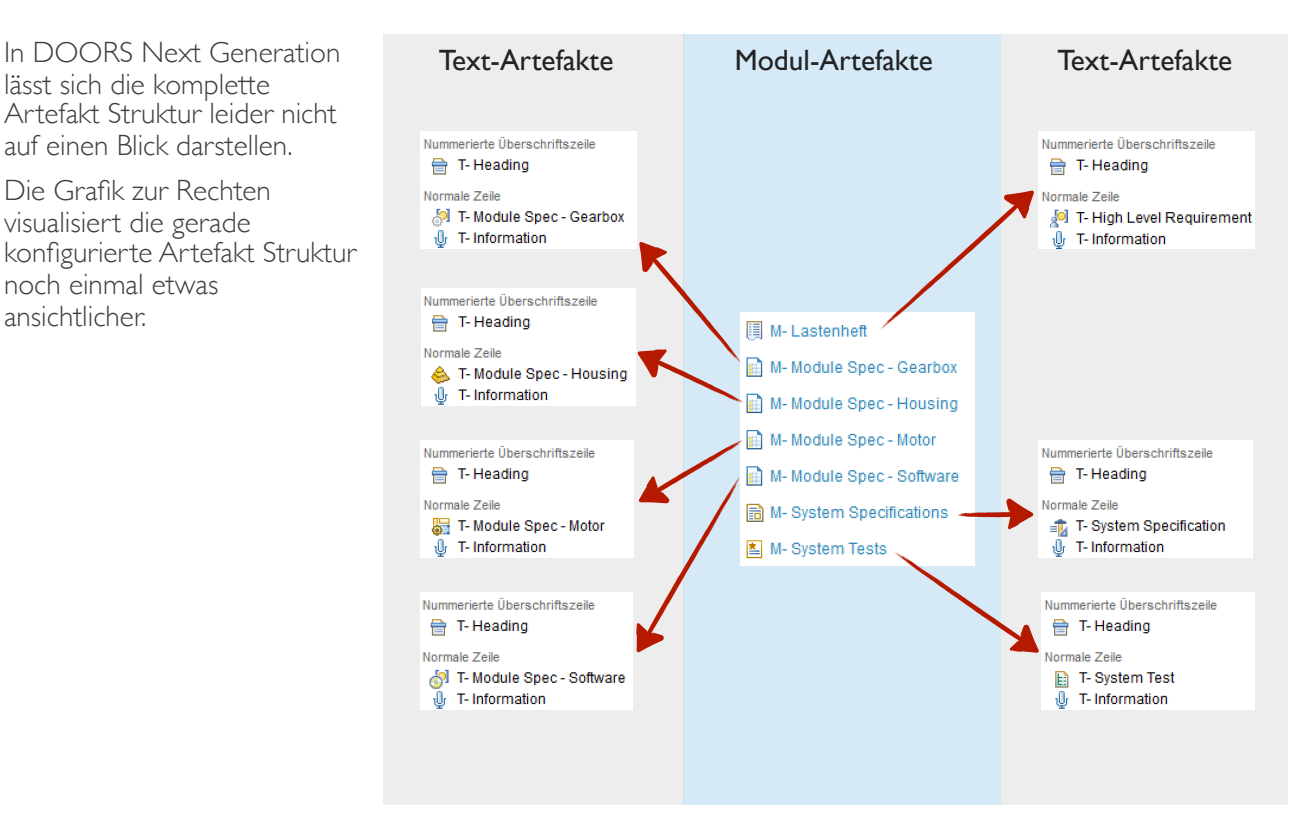

### **Ordnerstruktur anlegen**

An diesem Punkt kommen wir auf die bereits angesprochene Ordnerstruktur aus unseren Vorüberlegungen zurück. Zur Erinnerung:

*Die linke Seite des V-Modells (Spezifikation / Implementation) erhält von oben beginnend eine fortlaufende Nummerierung mit vollen Zehnerpotenzen (10, 20, 30, ...). Auf die zugehörige Testebene wird einfach eine 5 aufaddiert. Verwendete Dokumente werden nun in diese einfache Ordnerstruktur einsortiert.*

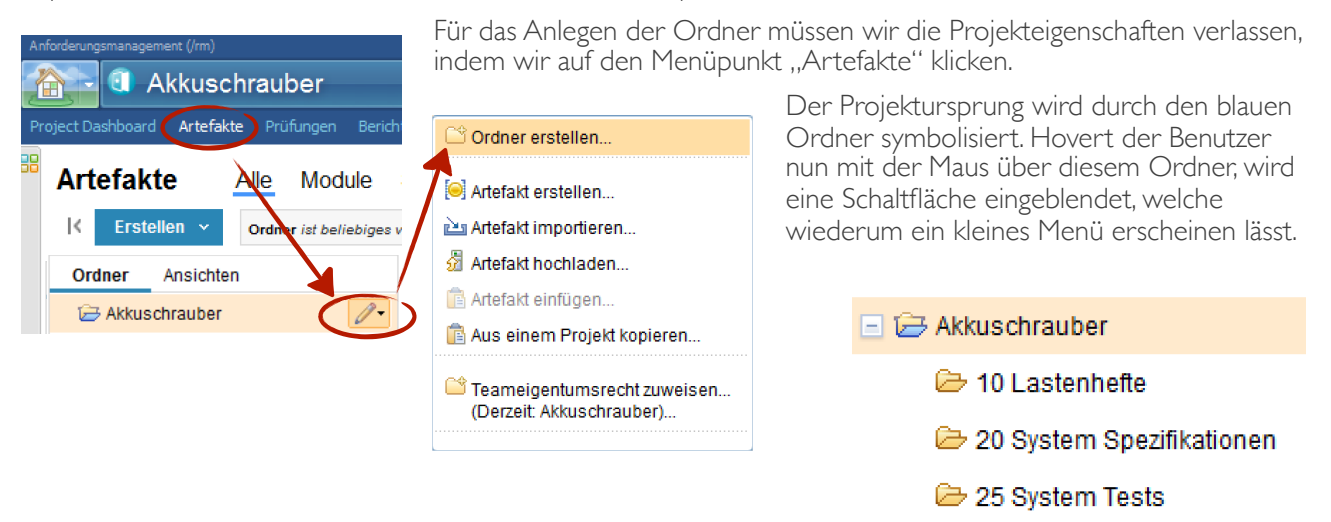

30 Modul Spezifikationen

#### **Ordner löschen, verschieben, umbenennen**

Ordner lassen sich ganz einfach über das eigene Kontextmenü löschen, verschieben oder umbenennen.

# □ → 10 Lastenhefte 20 System Spezifikationen 25 System Tests 30 Modul Spezifikationen

#### **A C H T U N G**

Das Löschen eines Ordners löscht auch seine gesamten Inhalte. Diese Aktion ist über die DOORS Next Generation Oberfläche nicht zu revidieren und kann höchstens durch das Zurückspielen eines Backups rückgängig gemacht werden.

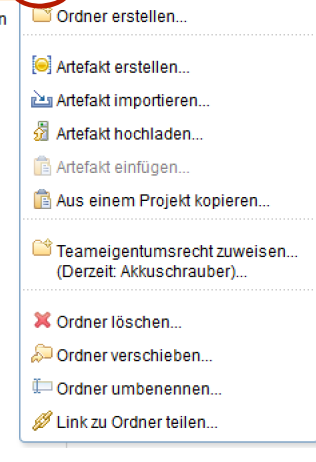

# **Projekt Templates anlegen**

In den Projekteigenschaften kann der Benutzer unter dem Menüpunkt "Schablonen" aus dem aktuellen Projekt eine eigene Vorlage erstellen. Beim Anlegen eines neuen Projektes kann diese dann als Vorlage dienen.

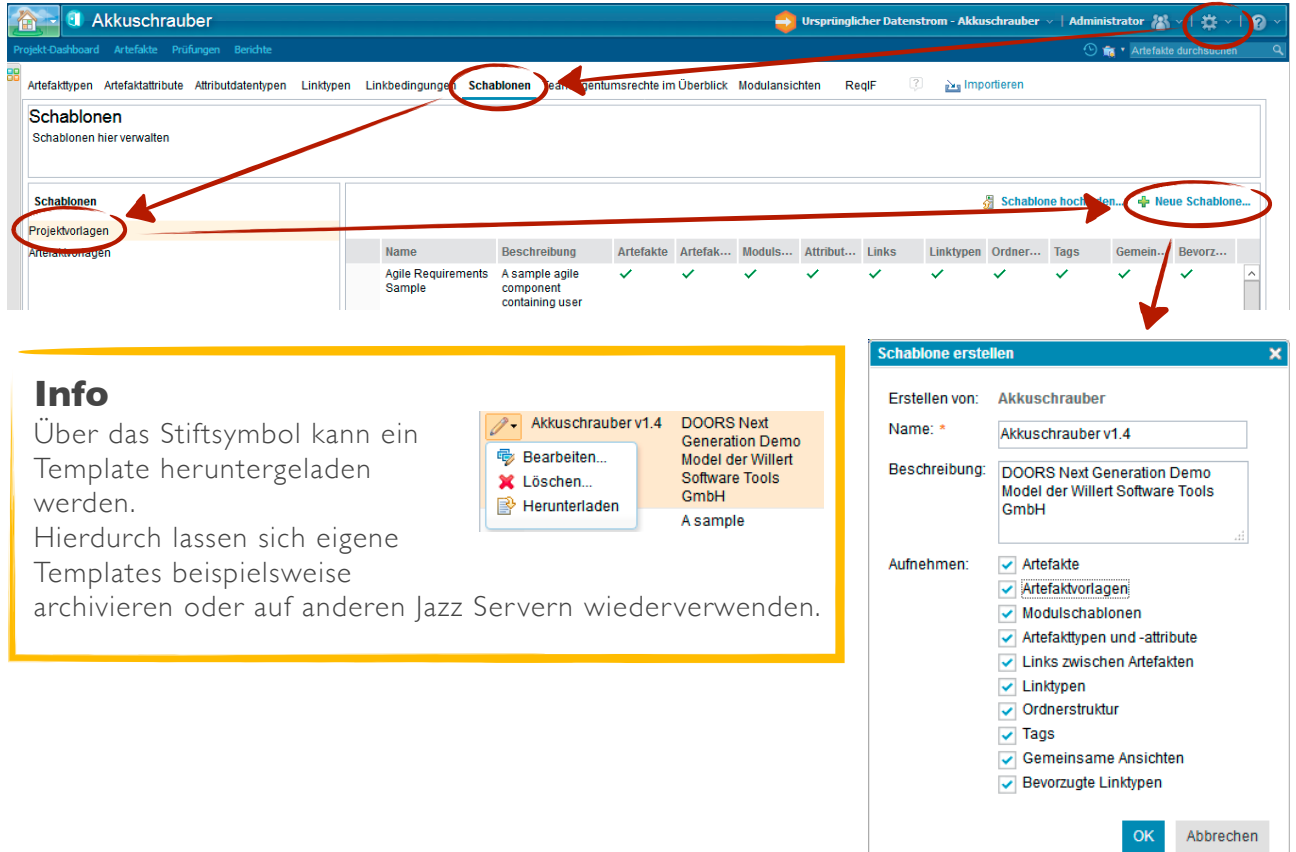

Produkt:

# IBM Rational DOORS Next Generation<sup>®</sup> START-UP TRAINING

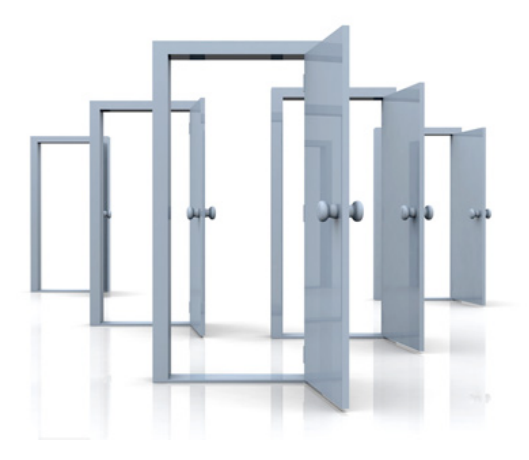

### Autor: Marco Matuschek

### Herausgeber: WILLERT SOFTWARE TOOLS GMBH

Hannoversche Str. 21 31675 Bückeburg www.willert.de [info@willert.de](mailto:info@willert.de) +49 5722 / 9678 60

IBM® is a registered trademark of International Business Machines Corporation Rational® is a registered trademark owned by IBM DOORS® is registered trademark owned by IBM Rhapsody® is a registered trademark owned by IBM MS Word® is a registered trademark of Microsoft Corporation Polarion® is a registered trademark of Polarion AG. Polarion ALM, Polarion REQUIREMENTS, Polarion QA, Polarion PRO, Polarion REVIEWER, and Polarion VARIANTS are trademarks of Polarion AG Grafik zur Cover-Gestaltung lizenziert über depositphotos.com